#### **Notice**

The information in this guide is subject to change without notice.

COMPAQ COMPUTER CORPORATION SHALL NOT BE LIABLE FOR TECHNICAL OR EDITORIAL ERRORS OR OMISSIONS CONTAINED HEREIN; NOR FOR INCIDENTAL OR CONSEQUENTIAL DAMAGES RESULTING FROM THE FURNISHING, PERFORMANCE, OR USE OF THIS MATERIAL.

This guide contains information protected by copyright. No part of this guide may be photocopied or reproduced in any form without prior written consent from Compaq Computer Corporation.

© 1998 Compaq Computer Corporation. All rights reserved. Printed in Singapore.

COMPAQ, ARMADA, and LTE are registered in the U.S. Patent and Trademark Office.

Microsoft, MS-DOS, Windows, Windows NT, and other names of Microsoft products mentioned herein are trademarks or registered trademarks of Microsoft Corporation.

All other product names mentioned herein may be trademarks or registered trademarks of their respective companies.

Software described herein is furnished under a license agreement or nondisclosure agreement. The software may be used or copied only in accordance with the terms of the agreement.

#### COMPAQ ARMADA MOBILE 3500 EXPANSION UNIT

#### **Installation and Operations Guide**

First Edition October 1998 Part Number 310308-001

**Compaq Computer Corporation** 

## preface

## Using This Guide

Some or all of the following format conventions are used in this guide to distinguish elements of text:

- Names of keys are shown in bold type as they appear on the keyboard, for example, **Ctrl**, **Backspace**, **Tab**.
- Keys that you should press at the same time are represented by the key names and the plus (+) symbol, for example, Ctrl+Alt+Delete.
- Commands are presented in lowercase, bold type as shown here: install or a:\install.
- An arrow symbol is used to separate icons or menu options that you should select in succession; for example, click the Start button→Settings→Control Panel.
- When you need to type information without pressing the **Enter** key, you are directed to "type" the information.
- When you need to type information *and* press the **Enter** key, you are directed to "enter" the information.

**NOTE:** Text set off in this manner presents commentary, sidelights, or interesting points of information.

**IMPORTANT:** Text set off in this manner presents clarifying information or specific instructions.

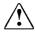

**WARNING:** Text set off in this manner indicates that failure to follow directions could result in bodily harm or loss of life.

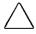

**CAUTION:** Text set off in this manner indicates that failure to follow directions could result in damage to equipment or loss of information.

## **CONTENTS**

| preface USING THIS GUIDE                      |     |
|-----------------------------------------------|-----|
| chapter 1                                     |     |
| Introduction                                  |     |
| Contents of Packing Box                       | 1-2 |
| For Further Information                       |     |
| Identifying the Components                    | 1-3 |
| Front and Left Side Components                |     |
| Right Side and Rear Components                |     |
| Front and Bottom Components                   |     |
| chapter 2                                     |     |
| CONNECTING AND DISCONNECTING THE COMPUTER     |     |
| Connecting the Computer                       | 2-1 |
| Disconnecting the Computer                    |     |
| Docking and Undocking to the Convenience Base |     |
| Turning Equipment On and Off                  |     |
| Connecting the Power Cord                     |     |
| chapter 3                                     |     |
| USING THE M35EU                               |     |
| Inserting a MultiBay Device                   | 3-1 |
| Using the CD-ROM or DVD-ROM Drive             |     |
| Ejecting a CD Manually                        |     |
| 3 2                                           |     |

Using the Stereo Speakers......3-4

#### appendix A

| I ROUBLESHOOTING            |     |
|-----------------------------|-----|
| Solving Minor Problems      | A-1 |
| Worldwide Telephone Numbers | A-5 |
| •                           |     |

#### appendix B

| CIFICATIONSB-1 |
|----------------|
|----------------|

#### appendix C

| REGULATORY AGENCY IDENTIFICATION NUMBERS |
|------------------------------------------|
|------------------------------------------|

## chapter 1

## INTRODUCTION

The Mobile 3500 Expansion Unit (M35EU) provides multimedia capabilities for your Compaq portable computer. The M35EU features a MultiBay for installing a diskette drive, LS-120 diskette drive, 100-MB Zip drive, or second hard drive. It also includes a CD-ROM drive or DVD-ROM drive, an internal AC adapter, and dual stereo speakers and subwoofer.

To expand the multimedia functions and give you full desktop capabilities, you can dock the computer with the M35EU to the optional convenience base.

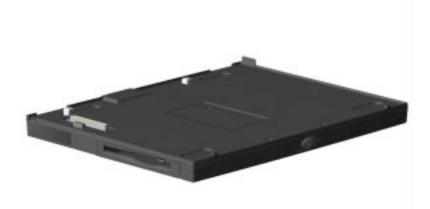

The Mobile 3500 Expansion Unit (M35EU)

This guide provides information on connecting and disconnecting the computer to and from the M35EU and procedures on operating the M35EU.

#### **Contents of Packing Box**

Before you begin, ensure that you have removed everything from the packing box. In addition to this guide, you should have the following items in the packing box:

- Mobile 3500 Expansion Unit (M35EU) with weight saver
- Power Cord
- Warranty and service information

#### For Further Information

For additional information on using the computer, refer to the online and hardcopy *Reference Guide* included with the computer.

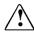

**WARNING:** Misuse of your personal computer or failure to establish a safe and comfortable workstation may result in discomfort or serious injury. Refer to your *Safety & Comfort Guide* for more information on choosing a workspace and creating a safe and comfortable work environment.

### **Identifying the Components**

This section identifies the components on the M35EU:

#### **Front and Left Side Components**

- Expansion connector
- 2 Expansion hooks
- **3** Computer tabs
- 4 MultiBay release latch
- **6** CD-ROM or DVD-ROM drive

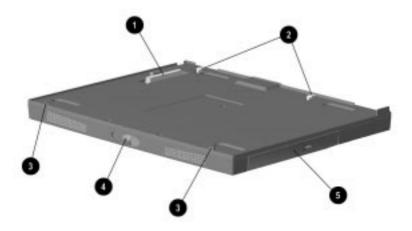

#### **Right Side and Rear Components**

- AC power connector
- 2 Expansion lever and release button
- MultiBay

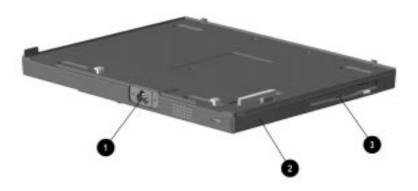

#### **Front and Bottom Components**

- Dual stereo speakers
- 2 Subwoofer

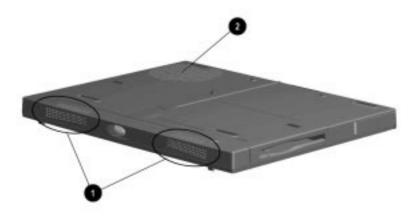

# $\frac{chapter}{2}$

# CONNECTING AND DISCONNECTING THE COMPUTER

This chapter provides information on connecting and disconnecting the computer to and from the Mobile 3500 Expansion Unit (M35EU).

#### **Connecting the Computer**

To connect the computer to the M35EU, follow these steps:

- 1. Turn off and disconnect all external devices connected to the computer.
- 2. Turn off the computer. Close the display.

3. Turn the computer bottom side up and slide open the computer expansion slot cover.

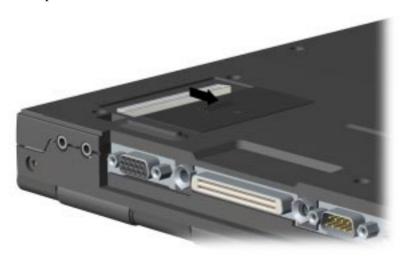

4. On the M35EU, press the expansion lever release button **①**, to release the expansion lever 2.

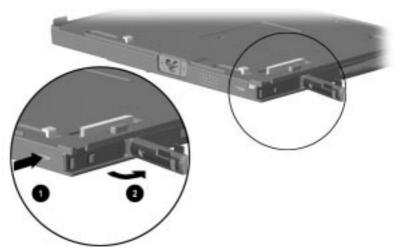

Re/easing the Expansion Lever

5. Align the tabs in front of the computer with tabs on the M35EU **1**. Lower the computer onto the expansion connector 2 and snap into place.

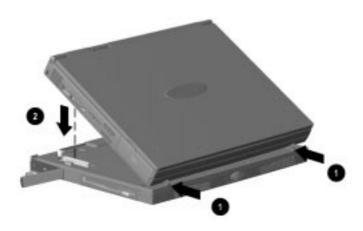

Push in the expansion lever to secure the computer to the M35EÛ.

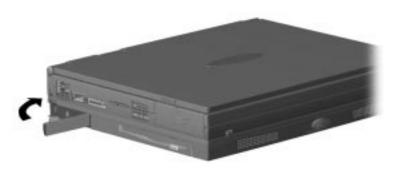

7. Slide display latches forward **0**, to open the computer **2**.

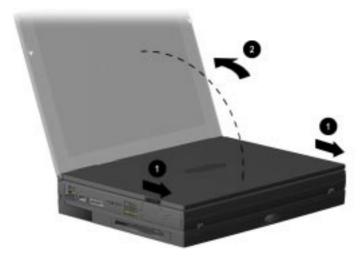

8. Turn on the computer.

### **Disconnecting the Computer**

To disconnect the computer from the M35EU, follow these steps:

- 1. Turn off the computer or initiate suspend.
- 2. Turn off and disconnect all external devices connected to the computer.
- 3. Close the display.
- 4. On the M35EU, press the expansion lever release button **0**, to release the expansion lever **2** on the M35EU.

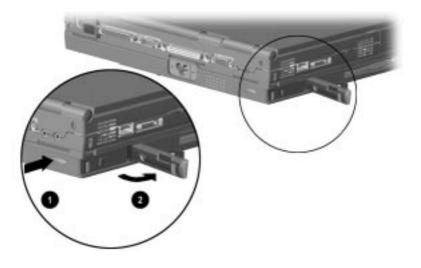

- 5. Lift the rear end of the computer **1** to disconnect it from the computer's expansion connector.
- Pull the computer away from the M35EU tabs **2**. 6.
- 7. Push in the expansion lever **3** on the M35EU.

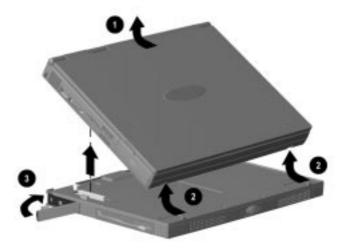

Turn the computer bottom side up and close the expansion 8. slot cover.

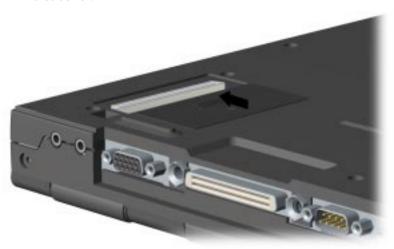

#### **Docking and Undocking to the Convenience Base**

The computer with M35EU can be docked to a convenience base. Docking the equipment to the base provides a permanent desktop workstation. Consult the convenience base installation and operations guide for instructions on docking and undocking.

#### **Turning Equipment On and Off**

When the computer and M35EU are connected, turn the equipment on and off using the Suspend or power button on the computer.

If the computer and M35EU are docked to a convenience base, follow the instructions in the convenience base guide for turning equipment on and off.

#### **Connecting the Power Cord**

The M35EU has an internal AC adapter. Use the power cord to connect your equipment to an external power source. To connect the power cord, do the following:

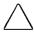

**CAUTION:** Ensure that the electrical outlet you plug the power cord into is easily accessible to you at all times. When you want to disconnect power from the M35EU, unplug the power cord from the electrical outlet.

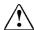

**WARNING:** To reduce the risk of electric shock or damage to your equipment, do not disable the power cord grounding feature. This equipment is designed to be connected to a grounded (earthed) power outlet that is easily accessible to the operator. The grounding plug is an important safety feature.

- 1. Connect the power cord to the AC power connector on the rear of the M35EU 0.
- 2. Plug the power cord into an electrical outlet **2**.

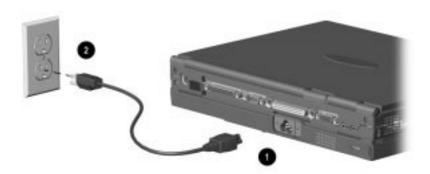

**NOTE**: Do not place anything on power cords or cables. Position them so that no one may accidentally step or trip over them. Do not pull on a cord or cable. When unplugging from the electrical outlet, grasp the cord by the plug.

## <u>chapte</u>r 2

## USING THE M35EU

This chapter provides procedures for using the Mobile 3500 Expansion Unit (M35EU).

### **Inserting a MultiBay Device**

The M35EU supports a diskette drive, LS-120 diskette drive, a 100-MB Zip drive, or a second hard drive. To install a MultiBay device, consult the installation card that comes with your device.

**NOTE:** The M35EU ships with a MultiBay weight saver. Simply remove the weight saver and install your drive.

The MultiBay device can be inserted into the M35EU before connecting the M35EU to the computer. If the computer and M35EU are connected, be sure the computer has the following power state BEFORE inserting the MultiBay device:

| i                          | Power State       |  |
|----------------------------|-------------------|--|
| When Inserting this Device | Computer Power is |  |
| Diskette drive             | On or Off         |  |
| LS-120 drive               | Off               |  |
| Zip drive                  | Off               |  |
| Second hard drive          | Off               |  |

#### **Using the CD-ROM or DVD-ROM Drive**

The M35EU comes with either an integrated CD-ROM drive or a DVD-ROM drive. To place a CD disc into the CD-ROM or DVD-ROM drive, follow these steps:

- 1. Press the drive tray release button **1** to open the tray.
- 2. Gently pull the tray **2** until it is fully extended.
- 3. Place a CD on the tray, label side up.

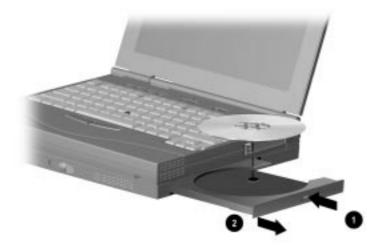

4. Push the drive tray back into the drive to close the tray. The CD-ROM or DVD-ROM drive will click when it is fully closed.

### **Ejecting a CD Manually**

In the unlikely event that you are unable to eject a CD from the CD-ROM or DVD-ROM drive by pressing the release button or by using your CD software, follow the instructions below to manually eject the CD.

**NOTE:** Certain applications or operating system software may disable the eject button to prevent accidental damage to the disc. If the eject button is disabled by the application software, it will not operate.

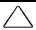

**CAUTION:** Before beginning this procedure, turn off the power to your equipment and remove the battery pack.

1. Insert a straightened paper clip into the manual eject hole and push firmly.

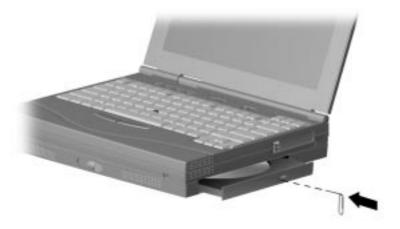

2. When the eject mechanism is released, slowly pull the loading tray out from the drive until it is fully extended, then remove the CD.

#### **Using the Stereo Speakers**

In addition to the computer speakers **1**, the M35EU comes with dual stereo speakers **2** and subwoofer **3**. When the computer is attached to the M35EU, the system audio is played through the M35EU speakers.

If the computer and M35EU are docked to a convenience base that is connected to external speakers, the M35EU stereo speakers are bypassed and the audio is played through the external speakers.

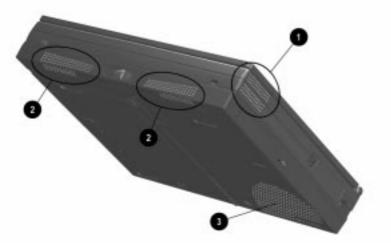

Volume is also controlled by a Windows 95 utility.

**NOTE**: Use volume control features available under the Audio tab in Multimedia properties.

# appendix **/**

### **TROUBLESHOOTING**

This appendix provides information on how to identify and correct some common problems that may be encountered while using the computer with the Mobile 3500 Expansion Unit (M35EU).

For error messages and possible problems that are not specifically related to using the computer with the M35EU, refer to the troubleshooting section of the Reference Guide that comes with the computer.

#### **Solving Minor Problems**

While the computer is configured for a particular hardware and software, problems encountered while working may not be unique. Eliminating the typical problems described in this section may save time and money. If a problem arises with the computer, consider the possible causes and solutions outlined in the tables to follow. These troubleshooting tips identify common problem/resolution pairs allowing you to easily resolve issues. However, if the condition persists, contact your Compag authorized dealer or reseller, or call one of the Compaq telephone numbers listed in "Worldwide Telephone Numbers" in this appendix.

The following tables list possible problems, the possible cause of each problem, and the recommended solution(s):

| Connecting Problems and Solutions                    |                                                                       |                                                                             |  |
|------------------------------------------------------|-----------------------------------------------------------------------|-----------------------------------------------------------------------------|--|
| Problem                                              | Possible Cause                                                        | Solution(s)                                                                 |  |
| The computer is not properly connected to the M35EU. | The computer is not properly seated on the expansion connector posts. | Ensure the computer is properly connected to the expansion connector posts. |  |
| Computer will not connect.                           | Expansion slot cover may be closed.                                   | Ensure expansion slot cover is open.                                        |  |
| Disc                                                 | connecting Problems a                                                 | nd Solutions                                                                |  |
| Problem                                              | Possible Cause                                                        | Solution(s)                                                                 |  |
| The computer will not disconnect.                    | The connectors may be jammed.                                         | Apply additional pressure when lifting the computer from the M35EU.         |  |
|                                                      | The expansion lever may be defective.                                 | Call the Compaq support number for your country.                            |  |
|                                                      | The expansion lever arm is not fully extended.                        | Ensure arm is extended.                                                     |  |

| External De                                         | vice Installation Prob                                                      | lems and Solutions                                                                                                   |
|-----------------------------------------------------|-----------------------------------------------------------------------------|----------------------------------------------------------------------------------------------------|
| Problem                                             | Possible Cause                                                              | Solution(s)                                                                                                    |
| A new device is<br>not recognized<br>as part of the | The signal cable or power cord of the new device is loose or                | Ensure that all cables are properly and securely connected.                                                          |
| computer<br>system.                                 | disconnected.                                                               | Ensure that all power cords are properly and securely plugged into an electrical outlet.                             |
|                                                     | More than one optional device has the same interrupt request (IRQ) setting. | Correct the IRQ settings for optional devices that are conflicting.                                                  |
|                                                     | The device may have been inserted while power was on.                       | Turn the computer Off, then insert the new device. Turn on external devices with power switches. Restart the system. |

| CD-ROM o                   | or DVD-ROM Drive Prob                                   | lems and Solutions                                                                                                    |
|----------------------------|---------------------------------------------------------|----------------------------------------------------------------------------------------------------|
| Problem                    | Possible Cause                                          | Solution(s)                                                                                                    |
| Cannot read compact disc.  | The CD or DVD disc is not properly seated in the drive. | Eject the disc, press<br>down on the disc firmly<br>to correctly set in the<br>drive, then reload.                                                                                                    |
|                            | The CD or DVD disc has been loaded upside down.         | Eject the disc, turn it over, then reload.                                                                                                    |
|                            | The CD or DVD disc may be dirty or scratched.           | Load another CD or DVD disc.                                                                                                    |
| Cannot eject compact disc. | CD or DVD disc is not properly loaded in the drive.     | Turn off the computer and insert a straightened paper clip into the manual eject hole and press firmly. Slowly pull the tray out from the drive until the tray is fully extended, then remove the disc. |
|                            |                                                         | (See Chapter 3 for detailed instructions.)                                                                                                    |
|                            | No power to the M35EU.                                  | Use the above procedure to manually eject the CD or DVD disc.                                                                                                    |
|                            |                                                         | (See Chapter 3 for detailed instructions.)                                                                                                    |

#### **Worldwide Telephone Numbers**

Locate your geographical area in the following table and use one of the telephone numbers for Compag assistance.

**General Information Numbers**—Product information, technical assistance, and the location of your nearest Compaq authorized dealer, reseller, or service provider.

**Technical Support Numbers**—Hardware technical support in analyzing system configuration and diagnostic problems or troubleshooting.

Customer Support Numbers—Information on service and support programs including warranty, product catalogs, and white papers.

PaqFax Numbers—Automatic facsimile response system for technical and product-specific information that is transmitted to any fax machine. PaqFax is available 24 hours a day.

**NOTE:** Telephone numbers are subject to change without notice.

<sup>\*</sup> Indicates toll-free domestic numbers.

| <b>Worldwide Telephone Numbers</b> |                |                       |
|------------------------------------|----------------|-----------------------|
| Location                           | Countr<br>Code | y<br>Telephone Number |
| Argentina                          |                |                       |
| General Information                | +54            | -1-796-1616           |
| Technical Support                  | +54            | -1-796-1717           |
| Australia                          |                |                       |
| General Information                |                | 61-2-9911-1999        |
| Technical Support                  |                | 61-2-9911-1955        |
| PaqFax                             |                | 61-2-9911-1982        |
| Austria                            |                |                       |
| General Information*               |                | 0222/8 78-16-16       |
| Technical Support*                 |                | 0222/8 78-16-16       |
| Order Software Backup              | +31            | -55-38-43-39          |

#### **Worldwide Telephone Numbers** Country Location Code **Telephone Number Belgium / Luxembourg** Compaq Care Center Bel 0903-99036 (45 BFr/min.) 089/89.232 Lux General Fax +32 (0)2/725 22 13 Infoline (resellers, brochures) +32 (0)2/716 96 96 QuickLine (BBS) +32 (0)2/716 95 92 Order Software Backup +32 (0)2/716 96 78 Order Software Backup by Fax +32 (0)2/716 96 79 **Brazil** General Information +55 -11-246-7866 Canada General Information 1-905-707-1715 Technical Support\* 1-800-OKCOMPAQ (1-800-652-6672) Customer Support\* 1-800-263-5868 Order Software Backup\* 1-800-952-7689 Battery Pack Recycling\* 1-800-263-5868 Caribbean General Information 1-281-514-4220 **Technical Support** 1-281-518-2200 Chile General Information +56 -2-274-1911 **Technical Support** +56 -2-274-3007 China General Information +86 -10-6831-3399 -10-6834-6721 **Technical Support** +86

+57

+57

-1-312-0201

-1-345-0266

Continued

Colombia

General Information

**Technical Support** 

| Worldwide Telephone Numbers |                 |                  |
|-----------------------------|-----------------|------------------|
| Location                    | Country<br>Code | Telephone Number |
| Czech Republic              |                 |                  |
| General Information         | +420            | -2-232-8772      |
| Technical Support           | +420            | -2-232-8772      |
| Denmark                     |                 |                  |
| General Information         | +45             | -45-90-45-90     |
| Technical Support           | +45             | -45-90-45-45     |
| inland                      |                 |                  |
| General Information         | +358            | -0-615 599       |
| Technical Support*          |                 | 0203-206 720     |
| QuickLine (BBS)             | +358            | -0-6155 9870     |
| France                      |                 |                  |
| General Information         | +33             | -1-41-33-41-33   |
| Technical Support           | +33             | -1-41-33-44-55   |
| Germany                     |                 |                  |
|                             | 0,48            | DM/min.          |
| Hotline                     |                 | 0180/5 21 21 11  |
| Hotline Fax                 |                 | 0180/5 21 21 17  |
| Infoline                    |                 | 0180/3 22 12 21  |
| Infoline Fax                |                 | 0180/3 22 12 20  |
| QuickLine                   |                 | 0180/5 21 21 18  |
| FaxPaq                      |                 | 0180/5 21 21 19  |
| Order Software Backup*      |                 | 0130/81 10 81    |
| Hong Kong                   |                 |                  |
| General Information         |                 | 852-28681382     |
| Technical Support           |                 | 852-90116633     |
| PaqFax                      |                 | 852-28671648     |
| Hungary                     |                 |                  |
| General Information         | +36             | -1-457-3600      |
| Technical Support           | +36             | -1-457-3682      |

#### **Worldwide Telephone Numbers**

| worlawide Telephone Numbers |                 |                                   |  |
|-----------------------------|-----------------|-----------------------------------|--|
| Location                    | Country<br>Code | Telephone Number                  |  |
| India                       |                 |                                   |  |
| General Information         |                 | 91-80-559-6023                    |  |
| PaqFax                      |                 | 91-80-559-8989                    |  |
| BBS                         |                 | 91-80-559-8900                    |  |
| Israel                      |                 |                                   |  |
| General Information         | +972            | -3-6363-444                       |  |
| Technical Support           | +972            | -3-6363-444                       |  |
| PaqFax                      | +972            | -3-6396-601                       |  |
| Italy                       |                 |                                   |  |
| General Information         | +39             | -2-57-59-03-00                    |  |
| Technical Support           | +39             | -2-57-59-03-00                    |  |
| Japan                       |                 |                                   |  |
| General Information*        |                 | 0120-101-589                      |  |
| Technical Support*          |                 | 0120-101-589                      |  |
| Windows 95 Support*         |                 | 0120-505-589                      |  |
| Order Software Backup*      |                 | 0120-250-589                      |  |
| FaxStation                  |                 | 81-3-5402-0991                    |  |
| Korea                       |                 |                                   |  |
| General Information         |                 | 82-2-3470-07001                   |  |
| Technical Support           |                 | 82-2-523-3575<br>82-082-902-77774 |  |
| Malaysia                    |                 |                                   |  |
| General Information         |                 | 603-717-1188                      |  |
| Technical Support           |                 | 603-718-1636                      |  |
| Mexico                      |                 |                                   |  |
| General Information         | +52             | -5-229-7900                       |  |
| Technical Support           | +52             | -5-229-7910                       |  |
| PaqFax                      | +52             | -5-229-7920                       |  |
|                             |                 |                                   |  |

#### **Worldwide Telephone Numbers**

| Country                  |      |                                |  |
|--------------------------|------|--------------------------------|--|
| Location                 | Code | Telephone Number               |  |
| Netherlands              |      |                                |  |
| General Information      |      | 0182-565805                    |  |
| Customer Support*        |      | 06-91681616<br>(Dfl. 0.75/min) |  |
| Fax*                     |      | 06-8991116<br>(Dfl. 0.40/min)  |  |
| QuickLine Bulletin Board |      | 0182-572366                    |  |
| New Zealand              |      |                                |  |
| General Information      |      | 64-9-307-3969                  |  |
| Norway                   |      |                                |  |
| General Information      | +47  | -22-07-20-00                   |  |
| Technical Support        | +47  | -22-07-20-20                   |  |
| Poland                   |      |                                |  |
| General Information      | +48  | -2-630-3535                    |  |
| Technical Support        | +48  | -2-630-3535                    |  |
| Portugal                 |      |                                |  |
| General Information      | +351 | -1-4128400                     |  |
| Technical Support        | +351 | -1-4128460                     |  |
| Russia                   |      |                                |  |
| General Information      | +7   | -095-967-1700                  |  |
| Technical Support        | +7   | -095-967-1700                  |  |
| PaqFax                   | +7   | -095-967-1701                  |  |
| Singapore                |      |                                |  |
| General Information      |      | 65-753-6688                    |  |
| Customer Support Center  |      | 65-750-3030                    |  |
| PaqFax                   |      | 65-750-4514                    |  |
| South Africa             |      |                                |  |
| General Information      |      | 27-11-728-6999                 |  |
| Technical Support        |      | 27-11-728-6999                 |  |

| Worldwide Telephone Numbers  |                 |                                                |  |
|------------------------------|-----------------|------------------------------------------------|--|
| Location                     | Country<br>Code | /<br>Telephone Number                          |  |
| Spain                        |                 |                                                |  |
| General Information          | +34             | -902.10.14.14                                  |  |
| Technical Support            | +34             | -1-640-1302                                    |  |
| Sweden                       |                 |                                                |  |
| General Information          | +46             | -8-703-5240                                    |  |
| Technical Support            | +46             | -8-703-5240                                    |  |
| PaqFax (hämtfax)             | +46             | -8-703-5225                                    |  |
| QuickLine (BBS)              | +46             | -8-703-5220                                    |  |
| Switzerland                  |                 |                                                |  |
| General Information          |                 | 0844 844 111                                   |  |
| Technical Support            |                 | 01/838 22 22 (German)<br>01/838 22 23 (French) |  |
| QuickLine Bulletin Board     |                 | 01/838-24 21                                   |  |
| Order Software Backup        |                 | 0800 556 206                                   |  |
| Taiwan                       |                 |                                                |  |
| General Information          |                 | 886-2-7351000                                  |  |
| Technical Support            |                 | 886-2-3761170                                  |  |
| BBS                          |                 | 886-2-3761175                                  |  |
| Thailand                     |                 |                                                |  |
| General Information          |                 | 62-2-679-6222                                  |  |
| United Arab Emirates (Dubai) |                 |                                                |  |
| General Information          | +97             | 14 -818100                                     |  |
| United Kingdom               |                 |                                                |  |
| General Information          |                 | 0990-134456                                    |  |
| FaxPaq                       |                 | 0181-332-3550                                  |  |

Continued

0181-332-9499

QuickLine Bulletin Board

#### **Worldwide Telephone Numbers** Continued

General Information

#### **Worldwide Telephone Numbers** Country Location Code **Telephone Number United States** Product Information\* 1-800-345-1518 Technical Support\* 1-800-OKCOMPAQ (1-800-652-6672) PaqFax\* 1-800-345-1518, Option 1 **Download Facility** 1-281-518-1418 (modem access only) Order Software Backup\* 1-800-952-7689 Battery Pack Recycling\* 1-800-524-9859 Venezuela

+58

-2-953-6944

# appendix **/**

### TROUBLESHOOTING

This appendix provides information on how to identify and correct some common problems that may be encountered while using the computer with the Mobile 3500 Expansion Unit (M35EU).

For error messages and possible problems that are not specifically related to using the computer with the M35EU, refer to the troubleshooting section of the Reference Guide that comes with the computer.

#### **Solving Minor Problems**

While the computer is configured for a particular hardware and software, problems encountered while working may not be unique. Eliminating the typical problems described in this section may save time and money. If a problem arises with the computer, consider the possible causes and solutions outlined in the tables to follow. These troubleshooting tips identify common problem/resolution pairs allowing you to easily resolve issues. However, if the condition persists, contact your Compag authorized dealer or reseller, or call one of the Compaq telephone numbers listed in "Worldwide Telephone Numbers" in this appendix.

The following tables list possible problems, the possible cause of each problem, and the recommended solution(s):

| Connecting Problems and Solutions                    |                                                                       |                                                                             |  |  |
|------------------------------------------------------|-----------------------------------------------------------------------|-----------------------------------------------------------------------------|--|--|
| Problem                                              | Possible Cause                                                        | Solution(s)                                                                 |  |  |
| The computer is not properly connected to the M35EU. | The computer is not properly seated on the expansion connector posts. | Ensure the computer is properly connected to the expansion connector posts. |  |  |
| Computer will not connect.                           | Expansion slot cover may be closed.                                   | Ensure expansion slot cover is open.                                        |  |  |
| Disconnecting Problems and Solutions                 |                                                                       |                                                                             |  |  |
| Problem                                              | Possible Cause                                                        | Solution(s)                                                                 |  |  |
| The computer will not disconnect.                    | The connectors may be jammed.                                         | Apply additional pressure when lifting the computer from the M35EU.         |  |  |
|                                                      | The expansion lever may be defective.                                 | Call the Compaq support number for your country.                            |  |  |
|                                                      | The expansion lever arm is not fully extended.                        | Ensure arm is extended.                                                     |  |  |

| External De                                                                                                    | External Device Installation Problems and Solutions                         |                                                                                                    |  |  |
|----------------------------------------------------------------------------------------------------|-----------------------------------------------------------------------------|----------------------------------------------------------------------------------------------------|--|--|
| Problem                                                                                                    | Possible Cause                                                              | Solution(s)                                                                                                    |  |  |
| A new device is not recognized as part of the as part of the as part of the as part of the new device is loose or | Ensure that all cables are properly and securely connected.                 |                                                                                                    |  |  |
| system.                                                                                                    | omputer disconnected.<br>estem.                                             | Ensure that all power cords are properly and securely plugged into an electrical outlet.                             |  |  |
|                                                                                                    | More than one optional device has the same interrupt request (IRQ) setting. | Correct the IRQ settings for optional devices that are conflicting.                                                  |  |  |
|                                                                                                    | The device may have been inserted while power was on.                       | Turn the computer Off, then insert the new device. Turn on external devices with power switches. Restart the system. |  |  |

| CD-ROM or DVD-ROM Drive Problems and Solutions                      |                                                     |                                                                                                    |  |
|---------------------------------------------------------------------|-----------------------------------------------------|----------------------------------------------------------------------------------------------------|--|
| Problem                                                             | Possible Cause                                      | Solution(s)                                                                                                    |  |
| Cannot read The CD or DVD disc is not properly seated in the drive. |                                                     | Eject the disc, press<br>down on the disc firmly<br>to correctly set in the<br>drive, then reload.                                                                                                    |  |
|                                                                     | The CD or DVD disc has been loaded upside down.     | Eject the disc, turn it over, then reload.                                                                                                    |  |
|                                                                     | The CD or DVD disc may be dirty or scratched.       | Load another CD or DVD disc.                                                                                                    |  |
| Cannot eject compact disc.                                          | CD or DVD disc is not properly loaded in the drive. | Turn off the computer and insert a straightened paper clip into the manual eject hole and press firmly. Slowly pull the tray out from the drive until the tray is fully extended, then remove the disc. |  |
|                                                                     |                                                     | (See Chapter 3 for detailed instructions.)                                                                                                    |  |
|                                                                     | No power to the M35EU.                              | Use the above procedure to manually eject the CD or DVD disc.                                                                                                    |  |
|                                                                     |                                                     | (See Chapter 3 for detailed instructions.)                                                                                                    |  |

## **Worldwide Telephone Numbers**

Locate your geographical area in the following table and use one of the telephone numbers for Compag assistance.

**General Information Numbers**—Product information, technical assistance, and the location of your nearest Compaq authorized dealer, reseller, or service provider.

**Technical Support Numbers**—Hardware technical support in analyzing system configuration and diagnostic problems or troubleshooting.

Customer Support Numbers—Information on service and support programs including warranty, product catalogs, and white papers.

PaqFax Numbers—Automatic facsimile response system for technical and product-specific information that is transmitted to any fax machine. PaqFax is available 24 hours a day.

**NOTE:** Telephone numbers are subject to change without notice.

<sup>\*</sup> Indicates toll-free domestic numbers.

| <b>Worldwide Telephone Numbers</b> |                |                       |  |
|------------------------------------|----------------|-----------------------|--|
| Location                           | Countr<br>Code | y<br>Telephone Number |  |
| Argentina                          |                |                       |  |
| General Information                | +54            | -1-796-1616           |  |
| Technical Support                  | +54            | -1-796-1717           |  |
| Australia                          |                |                       |  |
| General Information                |                | 61-2-9911-1999        |  |
| Technical Support                  |                | 61-2-9911-1955        |  |
| PaqFax                             |                | 61-2-9911-1982        |  |
| Austria                            |                |                       |  |
| General Information*               |                | 0222/8 78-16-16       |  |
| Technical Support*                 |                | 0222/8 78-16-16       |  |
| Order Software Backup              | +31            | -55-38-43-39          |  |

| Worldwide Telephone Numbers               |            |                                        |  |  |
|-------------------------------------------|------------|----------------------------------------|--|--|
| Country<br>Location Code Telephone Number |            |                                        |  |  |
| Belgium / Luxembourg                      |            |                                        |  |  |
| Compaq Care Center                        | Bel<br>Lux | 0903-99036 (45 BFr/min.)<br>089/89.232 |  |  |
| General Fax                               | +32        | (0)2/725 22 13                         |  |  |
| Infoline (resellers, brochures)           | +32        | (0)2/716 96 96                         |  |  |
| QuickLine (BBS)                           | +32        | (0)2/716 95 92                         |  |  |
| Order Software Backup                     | +32        | (0)2/716 96 78                         |  |  |
| Order Software Backup by Fax              | +32        | (0)2/716 96 79                         |  |  |
| Brazil                                    |            |                                        |  |  |
| General Information                       | +55        | -11-246-7866                           |  |  |
| Canada                                    |            |                                        |  |  |
| General Information                       |            | 1-905-707-1715                         |  |  |
| Technical Support*                        |            | 1-800-OKCOMPAQ<br>(1-800-652-6672)     |  |  |
| Customer Support*                         |            | 1-800-263-5868                         |  |  |
| Order Software Backup*                    |            | 1-800-952-7689                         |  |  |
| Battery Pack Recycling*                   |            | 1-800-263-5868                         |  |  |
| Caribbean                                 |            |                                        |  |  |
| General Information                       |            | 1-281-514-4220                         |  |  |
| Technical Support                         |            | 1-281-518-2200                         |  |  |
| Chile                                     |            |                                        |  |  |
| General Information                       | +56        | -2-274-1911                            |  |  |
| Technical Support                         | +56        | -2-274-3007                            |  |  |
| China                                     |            |                                        |  |  |
| General Information                       | +86        | -10-6831-3399                          |  |  |
| Technical Support                         | +86        | -10-6834-6721                          |  |  |
| Colombia                                  |            |                                        |  |  |
| General Information                       | +57        | -1-312-0201                            |  |  |

+57

-1-345-0266

Continued

**Technical Support** 

| Worldwide Telephone Numbers |                 |                  |  |
|-----------------------------|-----------------|------------------|--|
| Location                    | Country<br>Code | Telephone Number |  |
| Czech Republic              |                 |                  |  |
| General Information         | +420            | -2-232-8772      |  |
| Technical Support           | +420            | -2-232-8772      |  |
| Denmark                     |                 |                  |  |
| General Information         | +45             | -45-90-45-90     |  |
| Technical Support           | +45             | -45-90-45-45     |  |
| Finland                     |                 |                  |  |
| General Information         | +358            | -0-615 599       |  |
| Technical Support*          |                 | 0203-206 720     |  |
| QuickLine (BBS)             | +358            | -0-6155 9870     |  |
| France                      |                 |                  |  |
| General Information         | +33             | -1-41-33-41-33   |  |
| Technical Support           | +33             | -1-41-33-44-55   |  |
| Germany                     |                 |                  |  |
|                             | 0,48            | DM/min.          |  |
| Hotline                     |                 | 0180/5 21 21 11  |  |
| Hotline Fax                 |                 | 0180/5 21 21 17  |  |
| Infoline                    |                 | 0180/3 22 12 21  |  |
| Infoline Fax                |                 | 0180/3 22 12 20  |  |
| QuickLine                   |                 | 0180/5 21 21 18  |  |
| FaxPaq                      |                 | 0180/5 21 21 19  |  |
| Order Software Backup*      |                 | 0130/81 10 81    |  |
| long Kong                   |                 |                  |  |
| General Information         |                 | 852-28681382     |  |
| Technical Support           |                 | 852-90116633     |  |
| PaqFax                      |                 | 852-28671648     |  |
| Hungary                     |                 |                  |  |
| General Information         | +36             | -1-457-3600      |  |
| Technical Support           | +36             | -1-457-3682      |  |

### **Worldwide Telephone Numbers**

| worlawide Telephone Numbers |                 |                                   |  |
|-----------------------------|-----------------|-----------------------------------|--|
| Location                    | Country<br>Code | Telephone Number                  |  |
| India                       |                 |                                   |  |
| General Information         |                 | 91-80-559-6023                    |  |
| PaqFax                      |                 | 91-80-559-8989                    |  |
| BBS                         |                 | 91-80-559-8900                    |  |
| Israel                      |                 |                                   |  |
| General Information         | +972            | -3-6363-444                       |  |
| Technical Support           | +972            | -3-6363-444                       |  |
| PaqFax                      | +972            | -3-6396-601                       |  |
| Italy                       |                 |                                   |  |
| General Information         | +39             | -2-57-59-03-00                    |  |
| Technical Support           | +39             | -2-57-59-03-00                    |  |
| Japan                       |                 |                                   |  |
| General Information*        |                 | 0120-101-589                      |  |
| Technical Support*          |                 | 0120-101-589                      |  |
| Windows 95 Support*         |                 | 0120-505-589                      |  |
| Order Software Backup*      |                 | 0120-250-589                      |  |
| FaxStation                  |                 | 81-3-5402-0991                    |  |
| Korea                       |                 |                                   |  |
| General Information         |                 | 82-2-3470-07001                   |  |
| Technical Support           |                 | 82-2-523-3575<br>82-082-902-77774 |  |
| Malaysia                    |                 |                                   |  |
| General Information         |                 | 603-717-1188                      |  |
| Technical Support           |                 | 603-718-1636                      |  |
| Mexico                      |                 |                                   |  |
| General Information         | +52             | -5-229-7900                       |  |
| Technical Support           | +52             | -5-229-7910                       |  |
| PaqFax                      | +52             | -5-229-7920                       |  |
|                             |                 |                                   |  |

## **Worldwide Telephone Numbers**

| Country                  |      |                                |  |
|--------------------------|------|--------------------------------|--|
| Location                 | Code | Telephone Number               |  |
| Netherlands              |      |                                |  |
| General Information      |      | 0182-565805                    |  |
| Customer Support*        |      | 06-91681616<br>(Dfl. 0.75/min) |  |
| Fax*                     |      | 06-8991116<br>(Dfl. 0.40/min)  |  |
| QuickLine Bulletin Board |      | 0182-572366                    |  |
| New Zealand              |      |                                |  |
| General Information      |      | 64-9-307-3969                  |  |
| Norway                   |      |                                |  |
| General Information      | +47  | -22-07-20-00                   |  |
| Technical Support        | +47  | -22-07-20-20                   |  |
| Poland                   |      |                                |  |
| General Information      | +48  | -2-630-3535                    |  |
| Technical Support        | +48  | -2-630-3535                    |  |
| Portugal                 |      |                                |  |
| General Information      | +351 | -1-4128400                     |  |
| Technical Support        | +351 | -1-4128460                     |  |
| Russia                   |      |                                |  |
| General Information      | +7   | -095-967-1700                  |  |
| Technical Support        | +7   | -095-967-1700                  |  |
| PaqFax                   | +7   | -095-967-1701                  |  |
| Singapore                |      |                                |  |
| General Information      |      | 65-753-6688                    |  |
| Customer Support Center  |      | 65-750-3030                    |  |
| PaqFax                   |      | 65-750-4514                    |  |
| South Africa             |      |                                |  |
| General Information      |      | 27-11-728-6999                 |  |
| Technical Support        |      | 27-11-728-6999                 |  |

| Worldwide To                              | Worldwide Telephone Numbers |                                                |  |  |
|-------------------------------------------|-----------------------------|------------------------------------------------|--|--|
| Country<br>Location Code Telephone Number |                             |                                                |  |  |
| Spain                                     |                             |                                                |  |  |
| General Information                       | +34                         | -902.10.14.14                                  |  |  |
| Technical Support                         | +34                         | -1-640-1302                                    |  |  |
| Sweden                                    |                             |                                                |  |  |
| General Information                       | +46                         | -8-703-5240                                    |  |  |
| Technical Support                         | +46                         | -8-703-5240                                    |  |  |
| PaqFax (hämtfax)                          | +46                         | -8-703-5225                                    |  |  |
| QuickLine (BBS)                           | +46                         | -8-703-5220                                    |  |  |
| Switzerland                               |                             |                                                |  |  |
| General Information                       |                             | 0844 844 111                                   |  |  |
| Technical Support                         |                             | 01/838 22 22 (German)<br>01/838 22 23 (French) |  |  |
| QuickLine Bulletin Board                  |                             | 01/838-24 21                                   |  |  |
| Order Software Backup                     |                             | 0800 556 206                                   |  |  |
| Taiwan                                    |                             |                                                |  |  |
| General Information                       |                             | 886-2-7351000                                  |  |  |
| Technical Support                         |                             | 886-2-3761170                                  |  |  |
| BBS                                       |                             | 886-2-3761175                                  |  |  |
| Thailand                                  |                             |                                                |  |  |
| General Information                       |                             | 62-2-679-6222                                  |  |  |
| United Arab Emirates (Dubai)              |                             |                                                |  |  |
| General Information                       | +97                         | 14 -818100                                     |  |  |
| United Kingdom                            |                             |                                                |  |  |
| General Information                       |                             | 0990-134456                                    |  |  |
| FaxPaq                                    |                             | 0181-332-3550                                  |  |  |

Continued

0181-332-9499

QuickLine Bulletin Board

#### **Worldwide Telephone Numbers** Continued

#### **Worldwide Telephone Numbers** Country Location **Telephone Number** Code **United States** Product Information\* 1-800-345-1518 Technical Support\* 1-800-OKCOMPAQ (1-800-652-6672) PaqFax\* 1-800-345-1518, Option 1 **Download Facility** 1-281-518-1418 (modem access only) Order Software Backup\* 1-800-952-7689 Battery Pack Recycling\* 1-800-524-9859 Venezuela General Information +58 -2-953-6944

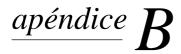

## **ESPECIFICACIONES**

Este apéndice proporciona las especificaciones físicas de la Unidad Móvil de Expansión 3500 (M35EU).

NO7A: Este producto está diseñado para los sistemas de energía IT con voltaje de fase a fase que no supere los 240 Vef.

| M <i>3</i> 5EU                                                 |                    |  |  |
|----------------------------------------------------------------|--------------------|--|--|
| Dimensiones                                                    |                    |  |  |
| Altura (sin incluir la cubierta del puerto de entrada de CC)   | 0,8 pulg./20,6 mm  |  |  |
| Altura (incluyendo la cubierta del puerto de entrada de la CC) | 1,08 pulg./27,5 mm |  |  |
| Profundidad                                                    | 9,25 pulg./235 mm  |  |  |
| Ancho                                                          | 11,81 pulg./300 mm |  |  |
| Peso                                                           | 2,6 lb./1,2 kg     |  |  |
| Tensión de Entrada Calculada                                   | 100-240 VCA        |  |  |
| Frecuencia de Entrada Nominal                                  | 50-60 Hz           |  |  |
| Corriente de Entrada Nominal                                   | 1 A                |  |  |

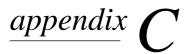

# REGULATORY AGENCY **IDENTIFICATION NUMBERS**

The following options have been evaluated for use with your computer. These Compaq approved options can be identified by their assigned Series numbers that are listed below. To ensure continued reliable and safe operation of your computer, only these options should be used.

| Regu/atory Agency Identification Numbers |                                 |  |
|------------------------------------------|---------------------------------|--|
| Option                                   | Series Number                   |  |
| Notebook CPUs                            | PP2010                          |  |
| Convenience Base                         | 2925, 2926, PP2005A,<br>PP2005B |  |
| Battery Pack                             | PP2011                          |  |
| Automobile Adapter                       | 2874                            |  |
| AC Adapter                               | PP2012                          |  |
| Mobile Expansion<br>Unit (MEU)           | PP2015                          |  |
| External Diskette<br>Drive               | PP2016                          |  |
| Battery Charger                          | PP2013                          |  |